## **CHAPTER 16 SysLog Setup**

## 16.1 Introduction

Syslog is a popular utility in Unix world. To monitor router activity, you can run a Syslog Daemon to capture all activities from the router. This Daemon program can run on a local PC or a remote one elsewhere on the Internet.

## 16.2 Configuration

- 1. Check the **Enable** box to enable syslog service.
- 2. **Server IP Address:** Specify an IP address to which all syslog messages will be sent.
- 3. **Destination Port:** Specify a UDP port number to which the syslog server is listening. The default value is 514.

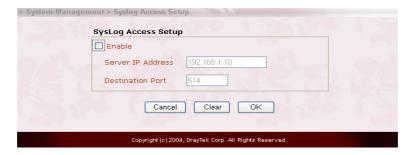

## 16.3 Example

Your Vigor router will send many types of syslog messages. Some examples of the syslog messages with their individual format are shown as follows.

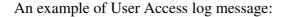

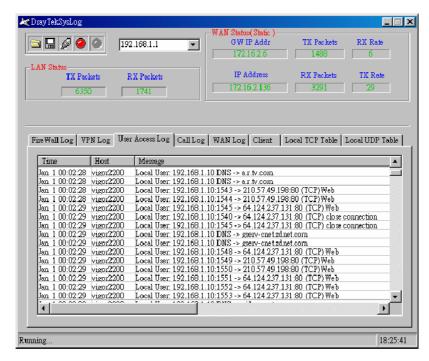

An example of WAN log message to record the status of VPN/IPSec tunnel:

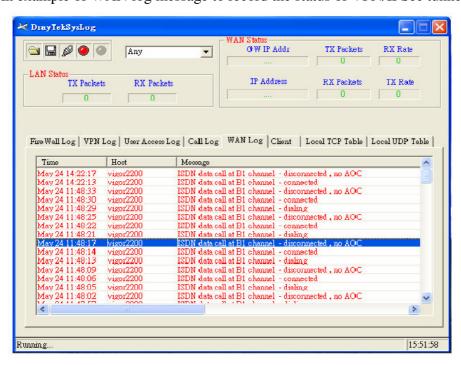

An example of VPN (IPSec) log message to record the status of the VPN/IPSec tunnel.

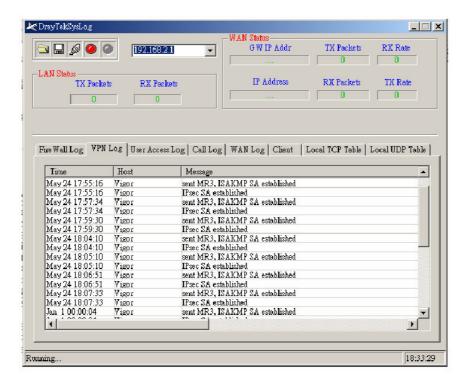